# Environnements de développement (intégrés) Introduction aux EDI, la plateforme Eclipse

#### Patrick Labatut [labatut@di.ens.fr](mailto:labatut@di.ens.fr) <http://www.di.ens.fr/~labatut/>

Département d'informatique École normale supérieure

Centre d'enseignement et de recherche en technologies de l'information et systèmes Ecole des ponts ´

Transparents inspirés de ceux du cours de Mihaela Sighireanu en 2006-2007.

[Introduction aux EDI](#page-2-0) [Eclipse](#page-11-0) Companisation du module et al. Eclipse Companisation du module organisation du module  $\circ$ 

# Plan

#### **1** [Introduction aux EDI](#page-2-0)

Définition et composantes [Historique](#page-5-0) Les environnements de développement logiciel aujourd'hui

### **2** [Eclipse](#page-11-0)

[Un EDI \(de plus\) pour Java ?](#page-11-0) [Origine et ressources](#page-12-0) [Plateforme Eclipse](#page-13-0) [Installer/Utiliser Eclipse](#page-20-0)

### **3** [Organisation du module](#page-22-0)

[Plan du cours](#page-22-0) [En pratique](#page-23-0)

# Définition et composantes

### Environnement de développement (intégré)

Un environnement de développement intégré (EDI)  $^1$ , est un logiciel regroupant un ensemble d'outils nécessaires au développement logiciel dans un (ou plusieurs) langage(s) de programmation.

Outils inclus au minimum dans un EDI :

- un éditeur de texte spécialisé (avec coloration syntaxique, indentation automatique, complétion automatique,  $\dots$ ),
- un compilateur (ou au moins l'intégration d'un compilateur existant),
- un débogueur (ou au moins l'intégration d'un débogueur existant),
- des outils d'automatisation de la compilation et de gestion de projets.

<span id="page-2-0"></span><sup>&</sup>lt;sup>1</sup>Integrated Development Environment (IDE) en anglais.

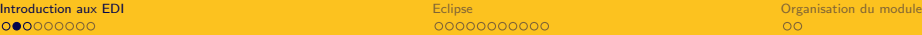

### Définition et composantes

Outils souvent également présents :

- un système de gestion de versions (ou l'intégration avec un système existant comme CVS ou Subversion),
- $\bullet\,$  des outils de conception d'interface graphique (IG) $^2$  (qui générent des squelettes de code d'interface graphique à partir d'une description graphique),
- un navigateur de classes (pour explorer la hiérarchie des classes),
- des outils de tests unitaires (vérification systématique du code) et de couverture du code,
- des outils de maintenance/remaniement du code (refactoring en anglais),
- un générateur de documentation (ou l'intégration avec un système existant comme Javadoc ou Doxygen).

<sup>2</sup>User Interface (UI), en anglais.

# Définition et composantes

### But des EDI

Augmenter significativement la productivité du développeur :

- en minimisant le temps passé à basculer entre les différentes tâches intervenant dans le cycle de développement logiciel (édition, compilation, exécution, débogage, test, documentation, import/export vers le dépôt de versions, ...),
- en minimisant le temps d'apprentissage requis par les differents outils intervenant dans le cycle de développement : pas de syntaxe (e.g. celles des Makefile), ou de commandes/instructions (e.g.  $jdb/gdb)$  à apprendre.

Évidemment, l'utilisation d'un EDI ne dispense pas complètement d'une certaine familiarité avec chacune des étapes du cycle de développement...

### **Historique**

Rappel sur les progrès réalisés en développement logiciel...

- « Préhistoire » :
	- $1950-1960$ : cartes perforées,
	- 1960-1970 : apparitions des premiers terminaux et systèmes d'exploitation (SE) :
		- éditeurs de texte très basiques (ligne par ligne : ed (1969), puis plein écran : vi, EMACS (1976))
		- assembleur.
		- compilateur C (1972), et
		- · débogueur.

<span id="page-5-0"></span>1970-1980 : make (1977), systèmes d'automatisation de la compilation.

00000000000

**[Introduction aux EDI](#page-2-0)** [Eclipse](#page-11-0) Companion and Companion automatic experimental organisation du module  $\circ$ 

### **Historique**

Avec le développement des SE grand public ayant une interface graphique (1980-1990) et l'augmentation progressive de la taille des programmes, le besoin d'outils de développement plus avancés se fait ressentir et les premiers EDI apparaissent ; quelques dates :

- 1983 : Borland Turbo Pascal, très accessible (\$50)
- 1987 : Borland Turbo C
- 1991 : Microsoft Visual Basic
- 1992 : Microsoft Visual C++

DÉMO

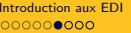

0000000

**[Introduction aux EDI](#page-2-0)** [Eclipse](#page-11-0) Companion and Companion automatic experimental organisation du module

### Aujourd'hui : développement sans EDI

Le cycle édition/compilation<sup>3</sup>/exécution a lieu dans un éditeur de texte avancé qui (en général) gère les fonctionnalités suivantes (entre autres) :

- coloration syntaxique
- indentation automatique
- complétion automatique
- intégration avec le compilateur (M-x compile/C-x ' sous Emacs, mode QuickFix sous Vim, . . . )

Examples :

Emacs : libre, multiplateforme, fonc. : •••, appr. : • ○ ○, Vim : libre, multiplateforme, fonc. : •••, appr. : •••, Kate/Kwrite : libre, Unix uniquement, fonc. : • • •, appr. : • • •, gedit : libre, Unix uniquement, fonc. : • • •, appr. : • • •, TextMate : payant, Mac OS X uniquement, fonc. : • • ○, appr. : • • ○.

<span id="page-7-0"></span> $3$ avec le compilateur natif : gcc sous Linux...

# Aujourd'hui : développement sans EDI

Ce type d'approche du développement logiciel est limitée :

- la complétion automatique des éditeurs ne dépend pas (assez) du contexte,
- $\bullet$  il n'y a pas ou peu d'intégration avec le débogueur,
- il n'y a pas ou peu d'intégration avec les outils de gestion de version,
- des tâches laborieuses comme la maintenance/remaniement de code restent entièrement manuelles.
- requiert une expertise importante dans chacune des phases du cycle de développement (configuration de l'éditeur de texte, syntaxe des Makefile, commandes du débogueur, ...).

# Aujourd'hui : développement avec EDI

Logiciels propriétaires :

```
C_{++} Builder (Borland) : C/C_{++}, gratuit/payant, Windows uniquement,
JBuilder (Borland) : Java (gratuit/payant, multiplateforme),
Xcode (Apple) : C/C++, Objective C, Java (payant, Mac OS X
              seulement),
Visual Studio (Microsoft) : C/C++, C#, Web (gratuit/payant, Windows
              uniquement),
```
. . . : -

# Aujourd'hui : développement avec EDI

Logiciels libres :

- KDevelop (KDE) :  $C/C++$ , Java, basé sur les outils GNU (GCC, make, GDB) et sur d'autres outils répandus (CVS, Doxygen) (Unix uniquement),
- Anjuta (GNOME) :  $C/C++$  uniquement, aussi basé sur les outils GNU (multiplateforme),
- Netbeans (Sun) : initialement Java uniquement, maintenant  $C/C++$ , Java Micro Edition<sup>4</sup> , Ruby, JavaScript, . . . (multiplateforme),
	- Eclipse : Java,  $C/C++$ , Java Micro Edition, PHP, . . . (multiplateforme).

Pourquoi choisir Eclipse ? Java, libre, multiplateforme. DÉMO

<sup>4</sup>Java pour terminaux mobiles.

# Un EDI (de plus) pour Java ?

Initialement un simple EDI Java (IBM/OTI VisualAge for Java), Eclipse est devenu un EDI pour développer des EDI et d'autres outils.

### **Objectif**

Offrir une plateforme ouverte pour le développement d'applications :

- non-dédiée à un langage ou un SE ou une IG,
- facile à comprendre mais aussi facile à étendre,
- paramétrable selon les besoins/goûts du développeur,
- capable d'automatiser les tâches lourdes du développement,
- ayant une base stable,
- $\bullet$  utilisable pour son propre développement<sup>5</sup>,
- promouvoir l'utilisation de Java.

<span id="page-11-0"></span><sup>5</sup>bootstrap-able, en anglais.

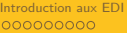

## Origine et ressources

- 1996 : IBM achète OTI qui développe la suite d'EDI VisualAge (en SmallTalk), et en particulier VisualAge for Java,
- Nov. 2001 : lancement du projet libre Eclipse et création de l'Eclipse Consortium,
- Jan. 2004 : création de l'Eclipse Foundation, organisation à but non lucratif qui regroupe plusieurs grandes entreprises (AMD, Borland, IBM, Intel, Motorola, Nokia, Oracle, . . . ) dans le but de conduire le dévelopement de la plateforme Eclipse.

. . . : -

- Juin 2006 : Eclipse 3.2 (depuis, une nouvelle version par an)
- Juin 2007 : Eclipse 3.3

<span id="page-12-0"></span>Juin 2008 : Eclipse 3.4

# Plateforme Eclipse

#### $Eclipse = plateforme + greffons$

- plateforme :
	- $\bullet\,$  un exécutif $^6$  indépendant du SE (JVM),
	- $\bullet$  un ensemble basique de greffons<sup>7</sup> extensibles,
	- des mécanismes (API), règles et outils pour construire des greffons,
	- un moteur pour découvrir, charger et exécuter des greffons.
- greffon : la plus petite unité qui peut être développée et utilisée séparément ;
	- se connecte à des points précis de la plateforme,
	- remplit une tâche (pas forcement exécutable),
	- offre des points d'extension,
	- coexiste avec d'autres greffons,
	- instance : ensemble de greffons qui coopèrent pour offrir un EDI.

<sup>&</sup>lt;sup>6</sup>runtime, en anglais

<span id="page-13-0"></span> $7$ plug-in, en anglais

[Introduction aux EDI](#page-2-0) [Eclipse](#page-11-0) [Organisation du module](#page-22-0)

# Architecture de la plateforme Eclipse

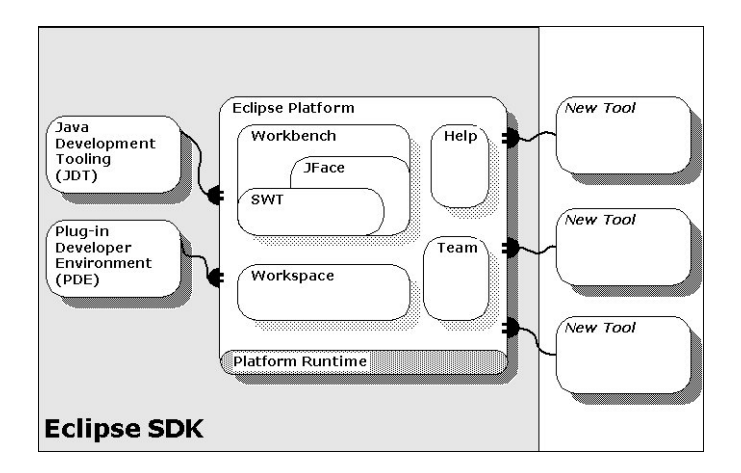

# Exécutif

- Définit les points d'extension et le modèle de greffon.
	- point d'extension  $\rightarrow$  interface
	- greffon  $=$  archive JAR  $+$  interfaces implémentées  $+$  interfaces utilisées
	- $\bullet$  déclaration de greffon = manifeste (dépendences à  $l'$ exécution) + interface (type)

### DÉMO

- Découvre dynamiquement les greffons et maintient un registre d'informations sur les greffons et sur leurs points d'extension.
- Charge à la demande les greffons.
- Met à jour automatiquement les instances.

### Gestion des ressources : espace de travail<sup>8</sup>

- Ressources : fichiers, répertoires, projets, etc. . . ,
- Espace de travail  $=$  un ou plusieurs projets,
- Projet  $=$  partie du système de fichiers qui a une "personnalité" (définie par les plug-ins). Exemples : projet Java, projet de greffon, projet Web,
- Implémente un mécanisme d'historique local pour suivre les changements des ressources. DEMO ´

<sup>8</sup>workspace, en anglais.

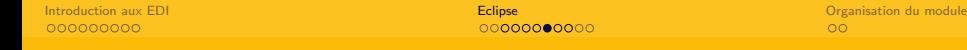

# Plan de travail<sup>9</sup>

- Fournit l'IG pour l'utilisateur de la plateforme.
- Spécificité Eclipse : l'IG a l'apparence d'une application native du SE et est basée sur deux outils (SWT – Standard Widget Tool, JFace) qui peuvent aussi être utilisés directement.
- Composantes physiques de l'IG : menus, barre d'outils, boutons, onglets, fenêtres.
- Composantes logiques de l'IG (paramétrable par des greffons) :
	- Éditeur : ouvre, modifie et sauvegarde des objets ; lance des actions.
	- Vue : fournit des informations sur les objets (structure, composantes, etc...) en communiquant avec d'autres vues ou éditeurs.
	- Perspective : ensemble d'éditeurs et vues ayant une disposition précise dans le plan de travail.

Exemples : navigation, documentation, débogage, etc...

### DÉMO

• C'est le point d'extension le plus étendu !

<sup>9</sup>workbench, en anglais

### Développement collaboratif

- Contrôle les versions et le partage d'un projet entre différents développeurs.
	- enregistre dans une archive,
	- gère des modifications de fichiers,
	- récupère toute modification enregistrée,
	- permet de visualiser les différences entre les versions,
- Le système CVS (Concurrent Version System) est utilisé par défaut.
- API pour l'interface avec d'autres systèmes (Subversion par exemple).

[Introduction aux EDI](#page-2-0) [Eclipse](#page-11-0) [Organisation du module](#page-22-0)

### Serveur d'aide

- Définit des points d'extensions pour la documentation en ligne.
- Sert de base pour le système d'aide d'Eclipse.

# Installer/Utiliser Eclipse

- Installer un JDK (de Sun...) récent (Windows/Linux : <http://java.sun.com/javase/downloads/>, Mac OS X : cf. le site web d'Apple).
- Télécharger l'archive Eclipse Classic ("Eclipse Platform, Java Development Tools, and Plug-in Development Environment") qui correspond à votre SE sur  ${\tt http://www.eclipse.org/downloads/^{10}}.$  ${\tt http://www.eclipse.org/downloads/^{10}}.$  ${\tt http://www.eclipse.org/downloads/^{10}}.$
- Extraire l'archive à l'endroit habituel pour votre SE.
- Lancer l'exécutable extrait de l'archive (eclipse ou eclipse.exe).

 $10$ La dernière version est la 3.3 mais celle installée dans les salles informatiques est la 3.2. Aussi, il serait peut-être préférable d'installer la 3.2 pour des raisons de compatibilité des projets. Elle est disponible sur :

<span id="page-20-0"></span><http://archive.eclipse.org/eclipse/downloads/drops/R-3.2.2-200702121330/>

# Installer/Utiliser Eclipse

- (Éventuellement) régler les paramètres (quelques exemples) :
	- $\bullet$  la machine virtuelle utilisée : eclipse -vm machine\_virtuelle
	- les paramètres de la machine virtuelle (ici la quantité maximum de mémoire à utiliser, par défaut 256 Mo) : eclipse -vmargs -Xmx512
	- l'espace de travail utilisé (par défault, /workspace sous Unix) eclipse -data espace\_de\_travail
- (Eventuellement) Vérifier le réglage : Help / About Eclipse SDK / Configuration Details

00000000000

[Introduction aux EDI](#page-2-0) **[Eclipse](#page-11-0)** Controllering Controllering Controllering Controllering Controllering Controllering Controllering Controllering Controllering Controllering Controllering Controllering Controllering Controlle

### Plan du cours

- Développement en Java avec Eclipse JDT :
	- $\bullet$  développement classique (éditer/compiler/exécuter)
	- déboguer
	- tests unitaires en Java (avec JUnit)
	- développement collaboratif (avec CVS)
	- compilation (avec Ant)
	- création de documentation (Javadoc)
- <span id="page-22-0"></span>• Développement de greffons avec Eclipse PDE.

### **Pratique**

- Informations/Supports de cours sur :
	- <http://www.di.ens.fr/~labatut/> Enseignements/Environnements de développement
- Cours et TP (normalement) en alternance une semaine sur deux  $($ consulter régulièrement la page web... $).$
- TP : exercices de programmation Java avec Eclipse.
- $\bullet$  Examen : sur machine, exercices similaires à ceux des TP.
- Projet : application plus complexe à développer/étendre sous Eclipse avec les outils vues en cours et TP (avec une soutenance).

<span id="page-23-0"></span>
$$
\bullet\hspace{2mm} \textsf{Note finale}: \tfrac{N_{\rm examen}+N_{\rm project}}{2}
$$